# **MODULE INFOGRAPHIE**

Formation à Adobe InDesign

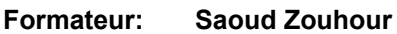

**Logiciels**; Adobe Indesign

**Pré-requis:** L'étudiant doit avoir une connaissance de base de l'environnement windows .

**Durée:** 6 séances à raison de 2 heures/séance (12 hr)

**Matériel nécessaire**: un ordinateur avec le logiciel Adobe Indesign 2021 installé

#### **Objectif Général :**

Découvrir le logiciel de PAO InDesign. Pouvoir réaliser des mises en pages complexes et précises. Etre capable d'utiliser InDesign dans un environnement professionnel., Etre capable de créer des documents professionnels prêts à l'impression, mettre en page des publications

#### **Approche Pédagogique :**

- Exposé des différentes notions
- Démonstration sur logiciel
- Exercices d'application

#### **Adobe InDesign** :

**Adobe InDesign** est un logiciel de [PAO](https://fr.wikipedia.org/wiki/Publication_assist%C3%A9e_par_ordinateur) produit par Adobe [Systems](https://fr.wikipedia.org/wiki/Adobe_Systems). Ce logiciel est conçu pour créer des œuvres telles que des affiches, dépliants, brochures, magazines, journaux ou livres, il permet également de publier plusieurs types de contenus. Les principaux utilisateurs de ce logiciel sont les graphistes et les artistes professionnels qui créent et font la mise en page de périodiques, d'affiches et d'autres produits destinés à l'impression.

#### **Les objectifs de votre formation InDesign**

Notre formation InDesign fait partie de nos formations PAO (Présentation Assistée par Ordinateur). Souvent demandée dès lors qu'on est amené à travailler sur des éléments graphiques, cette formation InDesign vous aidera à être autonome. Vous apprendrez à **maîtriser toutes les fonctionnalités du logiciel InDesign** afin de pouvoir traiter et designer du texte, des images, ou encore des documents professionnels destinés à l'impression.

# **Plan du Cours Détaillé:**

# *Adobe Indesign*

# **1 - Découvrir InDesign CC**

- Identifier les principaux usages d'InDesign.
- Comprendre la place d'InDesign dans Adobe CC.
- S'initier à l'interface d'InDesign CC.
- Adapter le mode d'affichage du document à l'écran.
- Modifier un document existant.

# **2 - Prendre en main InDesign**

- Manipuler un bloc de texte.
- Créer un premier document. Importer des images.
- Saisir et formater du texte.
- Redimensionner des éléments d'une mise en page.

#### **3 - Mettre en forme du texte : les bons réflexes**

- Utiliser les panneaux Caractère et Paragraphe.
- Afficher les caractères masqués.
- Mettre en forme du texte.
- Adopter les bons réflexes.

### **4 - Personnaliser les paramètres d'un document**

- Paramétrer un document lors de sa création.
- Créer un document à fond perdu, en recto verso.
- Personnaliser une forme de bloc.
- Utiliser les repères de marge.

#### **5 - Créer des mises en pages**

- Comprendre l'utilité de la mise en page en colonnes.
- Tracer des grilles de blocs et importer un lot d'images.
- Rappel : personnaliser la forme d'un bloc.
- Diviser un bloc de texte en colonnes.
- Organiser le contenu à l'aide des calques.
- Habiller un élément graphique avec du texte.

# **6 - Gérer les couleurs et les effets**

- Différencier les modes de couleurs RVB et CMJN.
- Appréhender le sélecteur de couleurs.
- Découvrir les panneaux. Personnaliser son nuancier.
- Récupérer les couleurs d'une image.
- Utiliser des nuances en ton direct Pantone®.
- Utiliser l'opacité et les options de fusion.
- Appliquer un effet. Créer et appliquer un style d'objet.

# **7 - Mettre en forme du texte à l'aide des styles**

● Créer, appliquer et modifier un style de paragraphe/de caractère.

# **8 - Gérer les images importées**